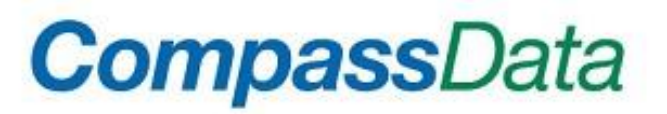

# **CompassAA™v3.50 and CompassTA™v2.50 Installation Instructions**

#### **Purpose of this Document:**

This document is meant to give the user the minimums for workstation software and hardware required to install and use CompassAA™v3.50 and CompassTA™v2.50. There are also installation instructions detailed about how to install the software on a trial license, a new install or as an update.

#### **System Requirements:**

CompassAA™ and CompassTA™ are standalone software that runs on Microsoft Windows platforms with OS versions from Windows XP SP2 to Windows 10 Professional 64-bit.

- CPU 1 GHz or faster
- Memory 1 GB or more
- Disk Internal storage, attached external disk or high performance network storage.
- Graphics Dedicated GPU is recommended. Resolution of 1280 x 1024 or higher is required.
- If not already installed and operating, the workstation needs to be updated to Microsoft .NET Framework 4.5.2. The installer will detect an older version and ask if you want it to update.

#### **Installation instructions:**

1. After making sure that you have an Internet connection, use this link to access our CompassAA™ 3.50, CompassTA™ 2.50 and demo data set download website:

<http://www.compassdatainc.com/compass-vv/>

2. Create a folder C:\CDIData on your local hard drive.

3. Download or move the applicable file sets and .zip files into the new folder C:\CDIData:

– Installation Software –

CompassAA\_35\_Setup.exe (required for CompassAA 3.50)

CompassTA\_25\_Setup.exe (required for CompassTA 2.50)

– Demonstration Data (optional) –

CompassAA\_v35\_Single Image Demo.zip

CompassAA\_v35\_Multiple Image Demo.zip

CompassTA\_v25\_Demo.zip

Page 1 of 2 **Page 1 of 2** Released September 25, 2018

#### – Documentation (optional) –

CompassAA v3.50 QuickStart Multi Image.pdf (included with CompassAA 3.50 Multiple Image Demo.zip files) CompassAA v3.50 QuickStart Single Image.pdf (included with CompassAA 3.50 Single Image Demo.zip files) CompassTA v2.50 QuickStart.pdf (included with CompassTA 2.50 Demo.zip files)

## 4. *It is a very good idea to uninstall the current copy of CompassAA and or CompassTA before moving to these new released versions.*

5. To install CompassAA v3.50 or CompassTA v2.50 simply double click on CompassAA\_35\_Setup.exe or CompassTA\_25\_Setup.exe to run the .exe file. Answer a few queries by selecting the defaults.

6. CompassAA\_35\_Setup or CompassTA\_25\_Setup will detect what version of Microsoft .NET Framework your workstation currently has installed. CompassAA v3.50 (or CompassTA 2.50) requires a minimum Microsoft .NET Framework v 4.5.2. If the installer detects an older version, it will ask if you want it to update. The installer will download and install version Microsoft .NET Framework 4.5.2. It will then request permission to restart the workstation.

7. Complete the install setup by clicking the Finish button and launch the application.

- a. If you are updating a previously installed license that is current, CompassAA v3.50 or CompassTA 2.50 applications should appear within a few minutes.
- b. If the above condition is not valid and maintenance is not current, or you are installing the tool for the first time, then a window will appear with a Request Code. Keep this window open until you receive the Activation code from CompassData support. Send an email with the Request Code to accuracytools@compassdatainc.com. CompassData Client Support will create an Activation Code using your unique Request Code. This Request Code / Activation Code activity needs to be done for both applications.

8. Cut and paste the returned Activation Code into the correct field and click Activate. The application window should appear within a few minutes.

### **Using the CompassData provided demo data sets:**

After downloading the .zip files from the <http://www.compassdatainc.com/compassV&V.htm> website, the demo data sets can be easily unzipped, accessed and used in conjunction with the support documentation. It would be best if the demo data is located in the newly created C:\CDIData folder. The startup documentation (CompassAA v3.50 QuickStart Multi Image.pdf, CompassAA v3.50 QuickStart Single Image.pdf, and CompassTA 2.50 QuickStart.pdf) and project data files assume the location of the demo data is in C:\CDIData. These three QuickStart documents are helpful in the use of our provided demonstration data and may benefit new users by introducing them to the tools and the process of using them.